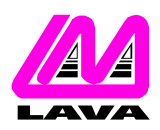

## **LAVA COMPUTER MFG. INC.**

2 VULCAN STREET, TORONTO, ONTARIO M9W 1L2 TEL: (416) 674-5942 FAX: (416) 674-8262 www.lavalink.com

## **TECHNICAL SUPPORT FAQ**

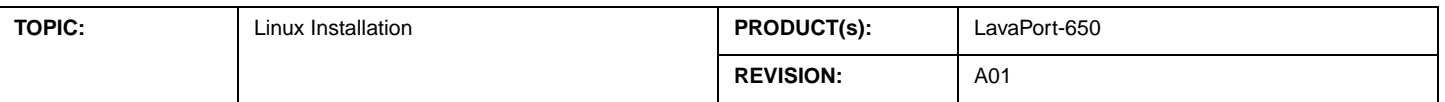

Fedora 4,5/udev users: When udev is used, the mknod command will not properly create a ttyS device that will function or survive a reboot. udev by default only has ttyS0-ttyS3, so if you require more ttySx's you will have to recompile the kernel with the number of ttyS ports you require. This is done in "make menuconfig" at the following menu path:

Device Drivers -> Character Devices -> Serial Drivers -> Number of 8250/16550 Serial Ports to Register at Runtime

By default this is 4 (ttyS0-ttyS3). Change it to a number equal to or greater than the ports you require in the system and compile the kernel. After rebooting, you will have the number of ttyS's you specified and then can continue with the instructions below for configuring using the setserial command.

## **Installation**

On install during the bootup process, the Linux hardware discovery utility detects the LavaPort-650 and installs it as ttyS4. This setting will change depending on how many serial ports you have and how they are configured.

To verify proper installation you must first find out the port information (I/O range, IRQ) for each serial port. To retrieve that information type at the command line:

lspci -v

You will then see an entry for a "Serial Controller: Lava Computer MFG". Below it will be an IRQ number and an I/O port. Write down that information (for example, IRQ 12, e400).

First you must verify that the card was installed correctly. To do this at the command line type:

setserial -a /dev/ttyS4

Note: ttyS4 is the first default PCI serial port (This may change depending on how many serial ports you may have).

If the card was correctly configured by Linux you will see the following information:

/dev/tty4, Line 4, UART 16650V2, Port: 0xe400, IRQ: 12 Baud base: 460800, close delay: 256, divisor: 0 closing\_wait: 15360 Flags: spd\_normal skip\_test

Your port and IRQ should match the information collected earlier.

If you find that the information displayed does not match the above (port and IRQ should match your information), then carry on to the next step below. If the data is correct then the installation is complete.

To set the serial port to the correct settings, edit the file:

/etc/rc.d/rc.local

Add the following line at the end of the file:

setserial /dev/ttyS4 port 0xe400 irq 12 uart 16650v2 baud\_base 460800 ^fourport

The example above uses the information gained from the lspci -v command. The details of your information may be different. Be sure to save the added changes. On reboot all of the ports should be operational.

[Test OS: Redhat 7.3 and 8.0]